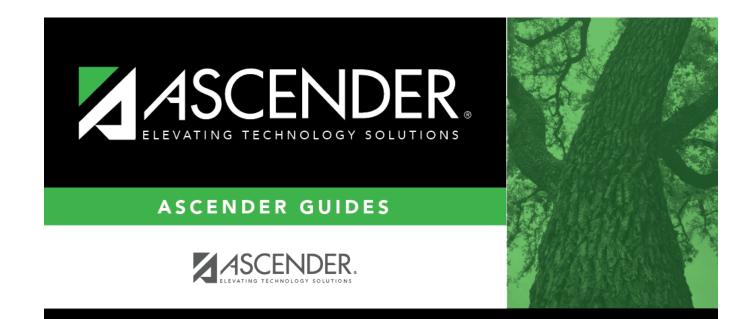

# **Print Letters**

### **Table of Contents**

### **Print Letters**

#### *Health > Letters > Run Letter > Print Letters*

This tab allows you to preview and print Health letters, as well as labels.

You cannot access the tab until you run letters from the Letter Criteria tab.

The letters are in the order selected in the Address To Print field on the Letter Criteria tab.

#### Save or print letters and labels:

The letters open in PDF format in an embedded Adobe Reader window.

From the Adobe Reader toolbar, you can print the letters, save them to your PC, and perform other functions allowed by Adobe Reader.

| Return            | Click to return to the Letter Criteria tab. A warning message notifies you that unprinted letters will be cleared. Click <b>Yes</b> to continue.                                         |
|-------------------|----------------------------------------------------------------------------------------------------|
| Preview<br>Errors | Click to view the error report.                                                                                                    |
|                   | Review the report using the following buttons:                                                                                                    |
|                   | Click First to go to the first page of the report.                                                                                                    |
|                   | Click 🔨 to go back one page.                                                                                                    |
|                   | Click 🕨 to go forward one page.                                                                                                    |
|                   | Click Last to go to the last page of the report.                                                                                                    |
|                   | The report can be viewed and saved in various file formats.                                                                                                    |
|                   | Click 🛃 to save and print the report in PDF format.                                                                                                    |
|                   | Click 🗐 to save and print the report in CSV format. (This option is not available for all reports.) When a report is exported to the CSV format, the report headers may not be included. |
|                   | Click it to close the report window. Some reports may have a <b>Close Report</b> , <b>Exit</b> , or <b>Cancel</b> button instead.                                                        |
|                   | The button is displayed if there are students with missing or incomplete guardian information.                                                                                           |
|                   | <b>View Letters</b> Click to close the error report and return to the letters preview.                                                                                                   |

| Preview<br>Labels   | Click to view the labels.                                                                                                    |
|---------------------|----------------------------------------------------------------------------------------------------|
|                     | Review the report using the following buttons:                                                                                                    |
|                     | Click First to go to the first page of the report.                                                                                                    |
|                     | Click < to go back one page.<br>Click <a>to go forward one page.</a>                                                                                                    |
|                     | Click List to go to the last page of the report.                                                                                                    |
|                     | The report can be viewed and saved in various file formats.                                                                                                    |
|                     | Click 🛃 to save and print the report in PDF format.                                                                                                    |
|                     | Click 🗐 to save and print the report in CSV format. (This option is not available for all reports.) When a report is exported to the CSV format, the report headers may not be included.                                                                          |
|                     | Click it to close the report window. Some reports may have a <b>Close Report</b> , <b>Exit</b> , or <b>Cancel</b> button instead.                                                                                                    |
|                     | <b>Close Labels</b> Click to close the labels and return to the letters preview.                                                                                                    |
| Preview List        | Click to view a list of the letters generated.                                                                                                    |
|                     | Review the report using the following buttons:                                                                                                    |
|                     | Click Fine to go to the first page of the report.                                                                                                    |
|                     | Click 1 to go back one page.                                                                                                    |
|                     | Click <b>b</b> to go forward one page.<br>Click Last to go to the last page of the report.                                                                                                    |
|                     | The report can be viewed and saved in various file formats.                                                                                                    |
|                     | Click 🔁 to save and print the report in PDF format.                                                                                                    |
|                     | Click to save and print the report in CSV format. (This option is not available for all reports.) When a report is exported to the CSV format, the report headers may not be included.                                                                            |
|                     | Click I to close the report window. Some reports may have a <b>Close Report</b> , <b>Exit</b> , or <b>Cancel</b> button instead.                                                                                                    |
|                     | <b>Close List</b> Click to close the list and return to the letters preview.                                                                                                    |
| Update<br>Referrals | The button is displayed if you have run a referral letter. Click to populate the <b>Referral Date</b> field on the screening tab for Vision, Hearing, Spinal, or Acanthosis with the date the referral letter is run. This indicates that the parent/guardian was |
|                     | notified that the student was referred to a specialist, assuming the letter was sent.                                                                                                    |

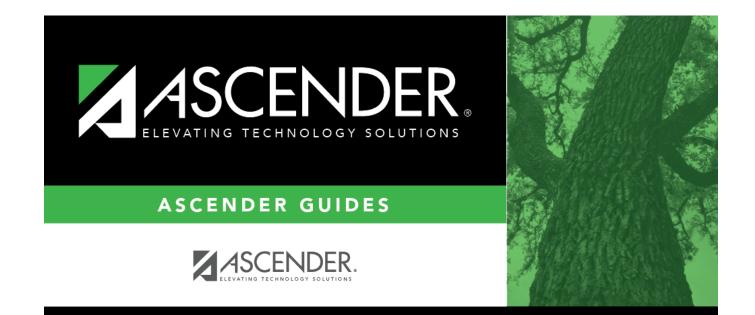

## **Back Cover**